# **「Canva」の使い方 ~クリスマスカードをつくる~**

#### 2021年12月

#### **Canvaとは**

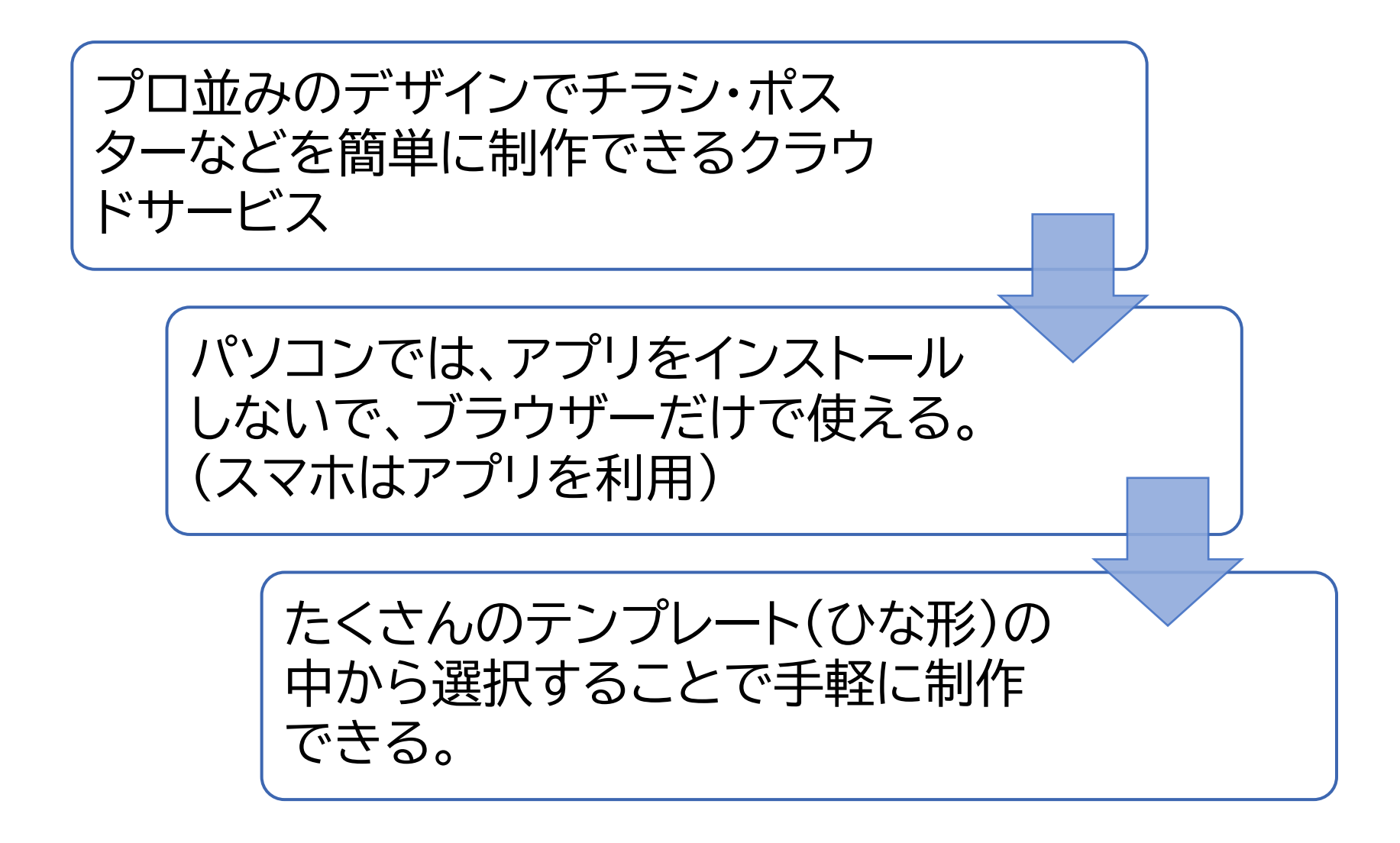

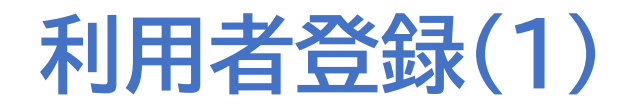

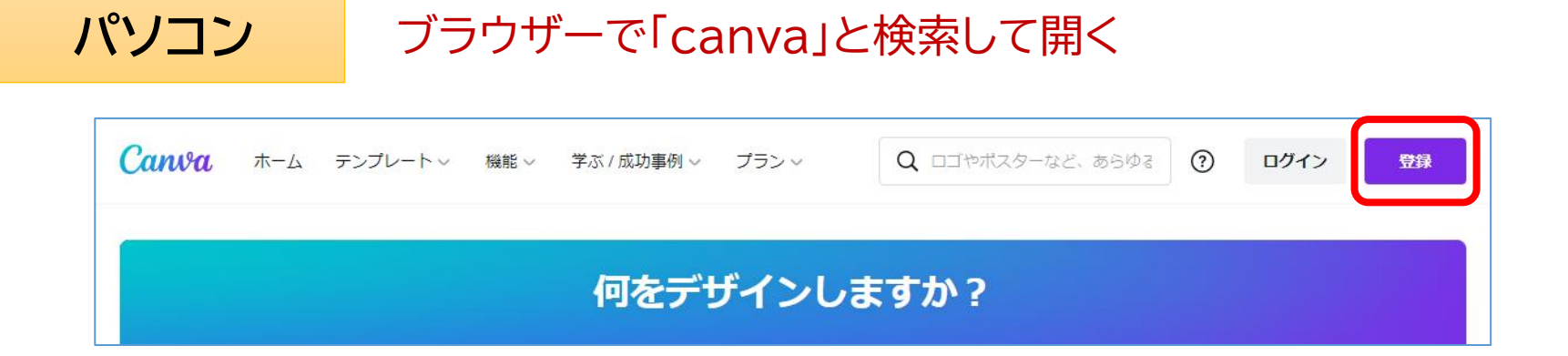

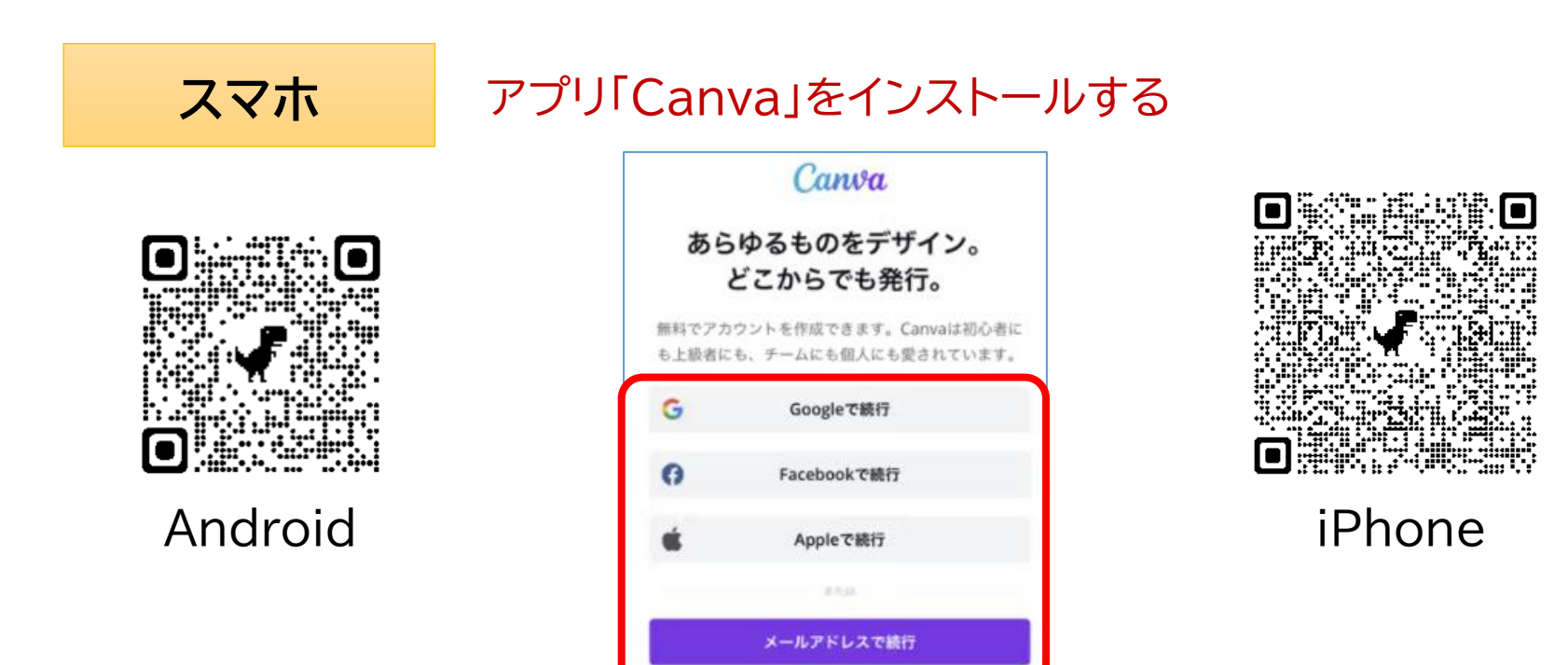

#### **利用者登録(2)**

- **Googleアカウント**等があれば、それを使って ログインすればすぐに利用することができる。
- それらがない場合は「**メールアドレスで登録** 」 を選択する。 この場合、名前(ニックネーム等)、メールアドレ ス、パスワード(任意に設定)を入力して「開始 する」をクリックすると設定したメールアドレス に確認コードが送られてくるので、それを入力 し登録完了となる。

#### Canvaで始める

無料でアカウントを作成できます。Canvaは初心 者にも上級者にも、チームにも個人にも愛されて います。

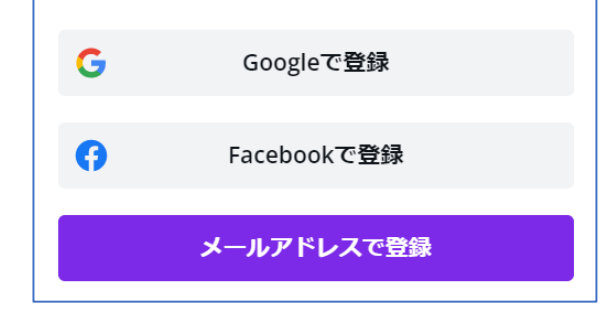

- Canvaに登録すると、その後頻繁に Canvaからの広告メールが来るよ うになる。
- それを停止したい場合は、メールの 末尾にある「配信停止」から停止を申 し込む。

このメールは、Canvaアカウントの作成 をリクエストしたお客様にお送りしてい ます。

Canvaより●を込めて Canva Pty Ltd, 110 Kippax St, NSW 2010, Australia, ABN 80 159 929 938 サポートが必要な場合は、ヘルプセンタ 一からお問い合わせください。 Canva.comをご覧ください【配信停止

### **パソコンでの操作**

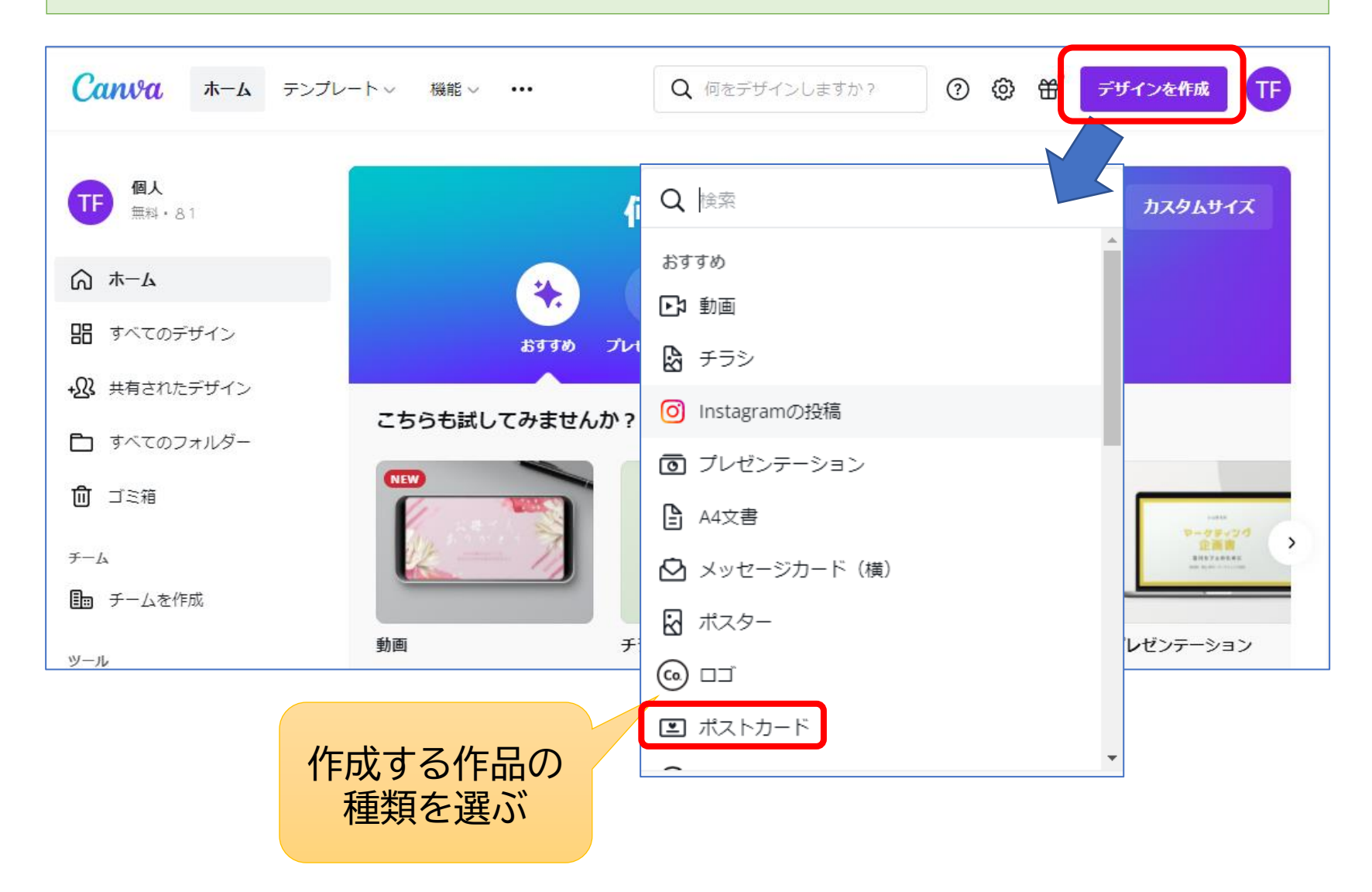

#### **使うひな形を選択**

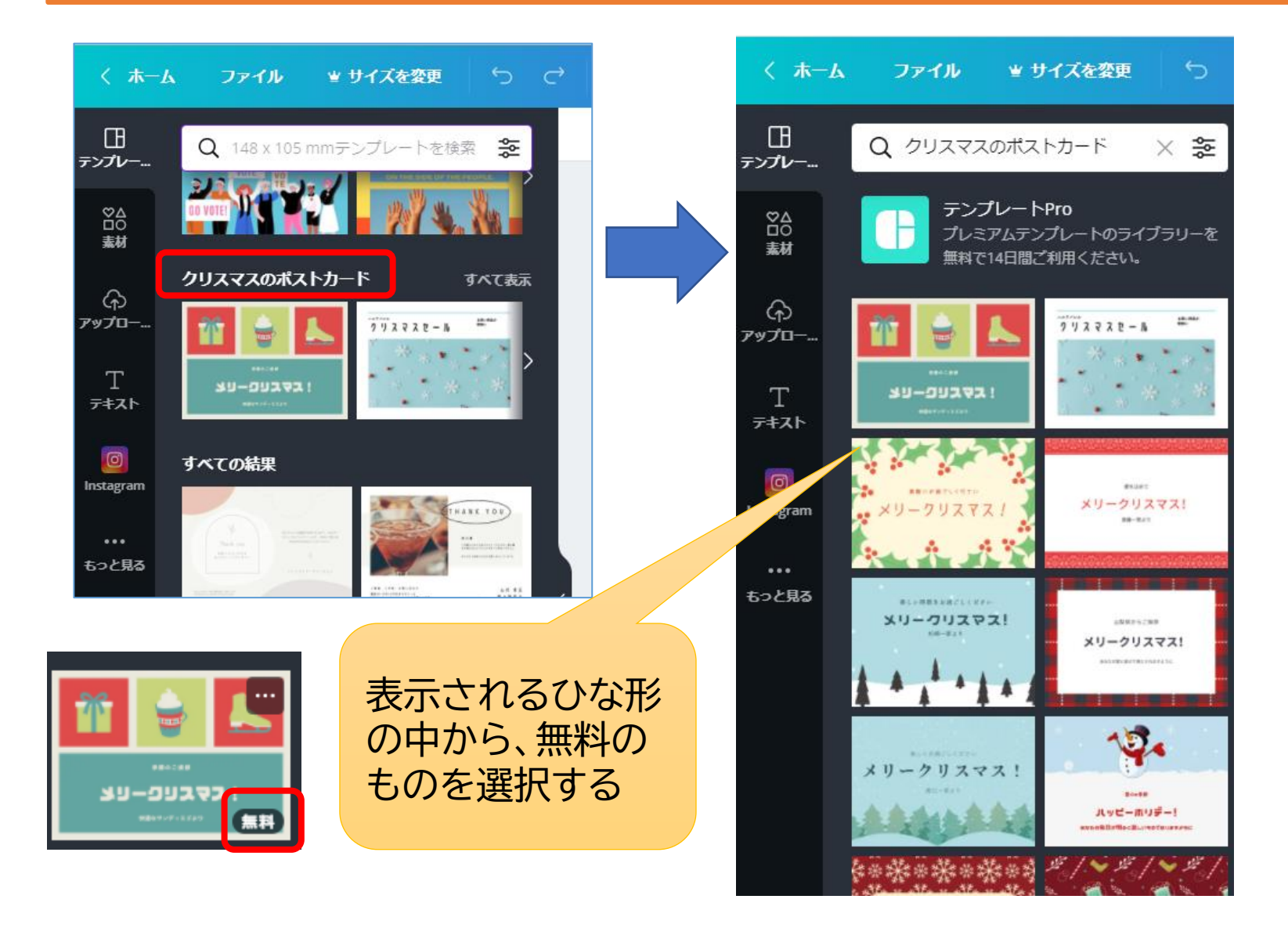

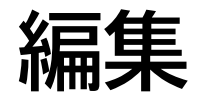

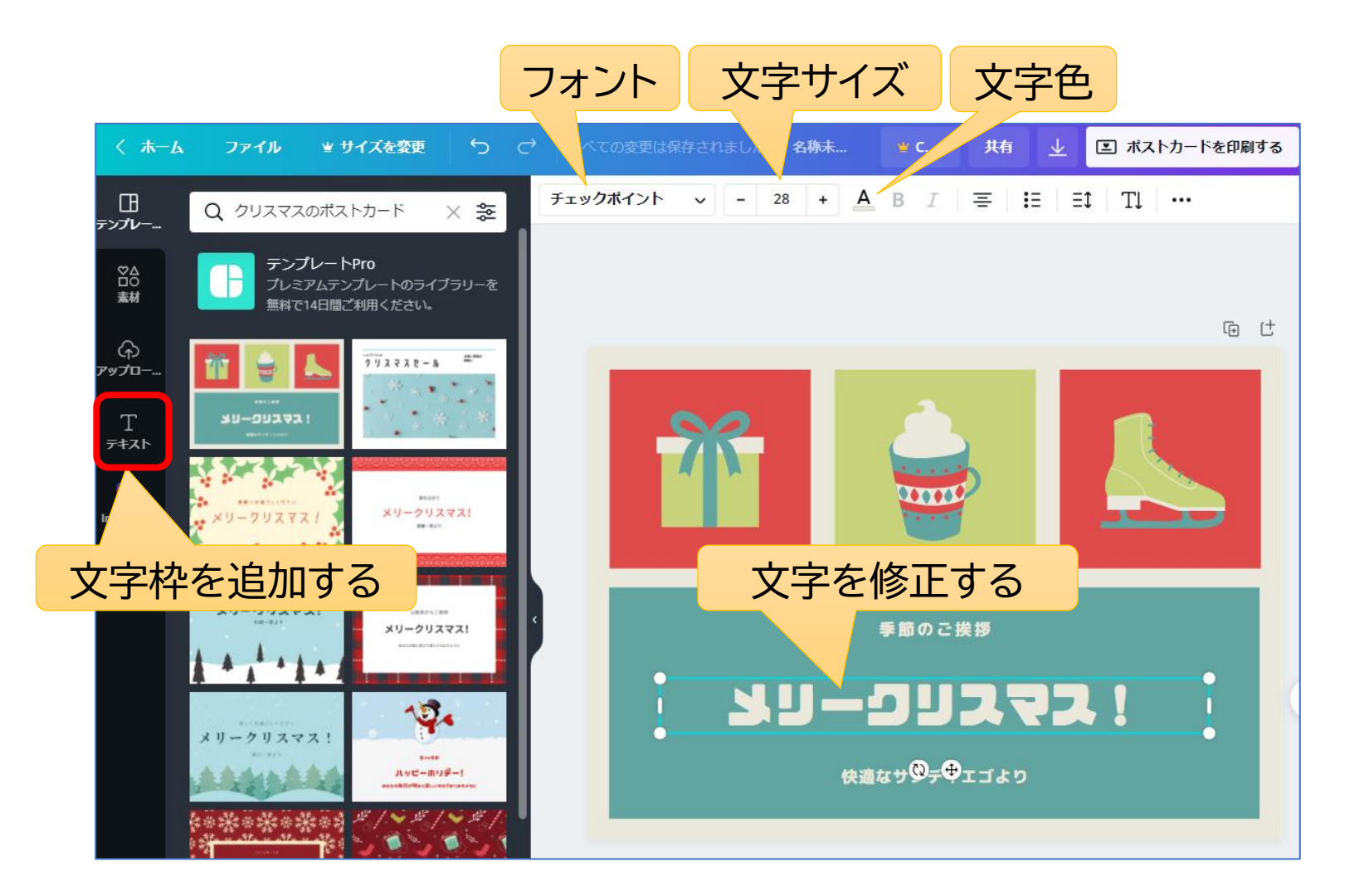

### **印刷する場合はダウンロードする**

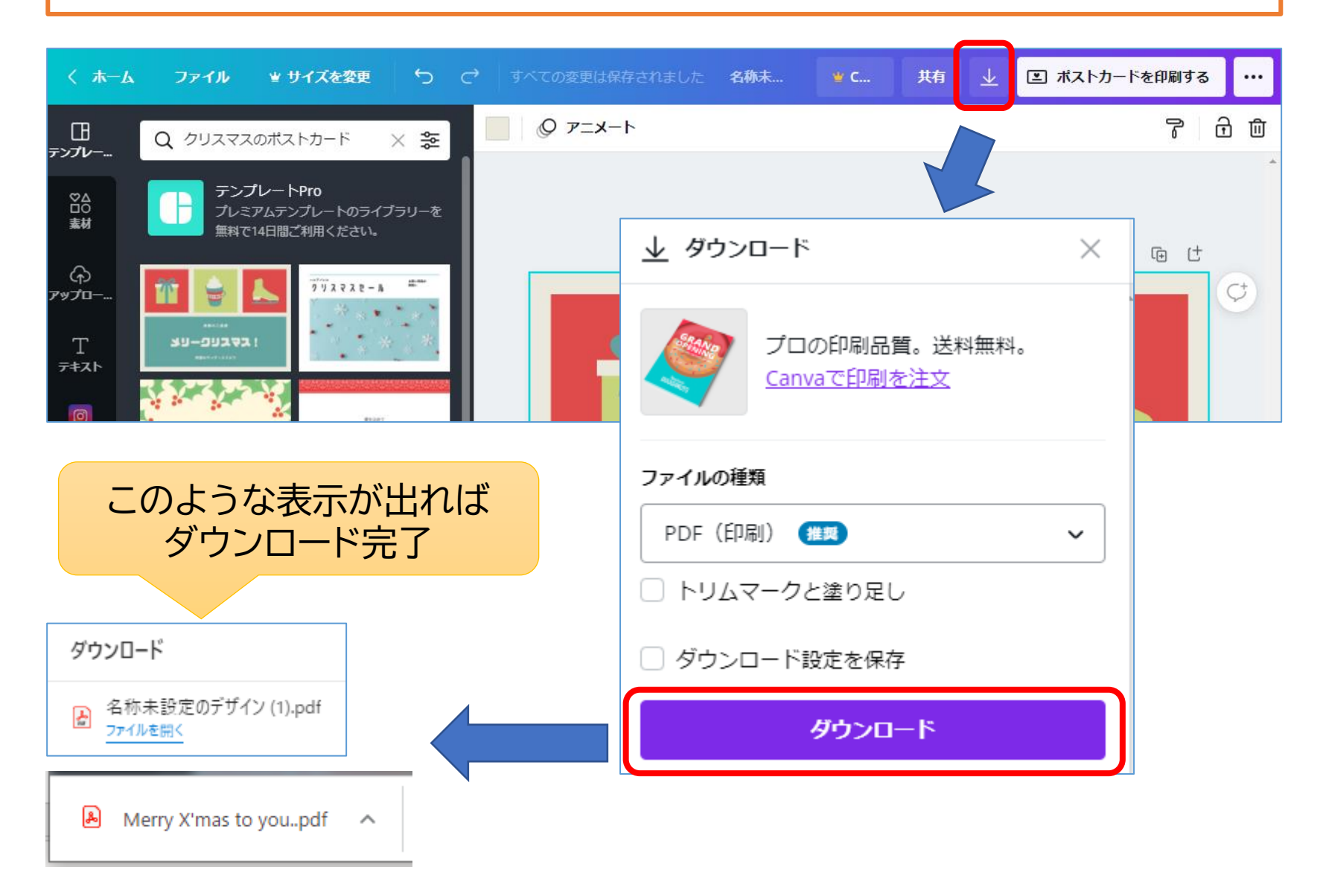

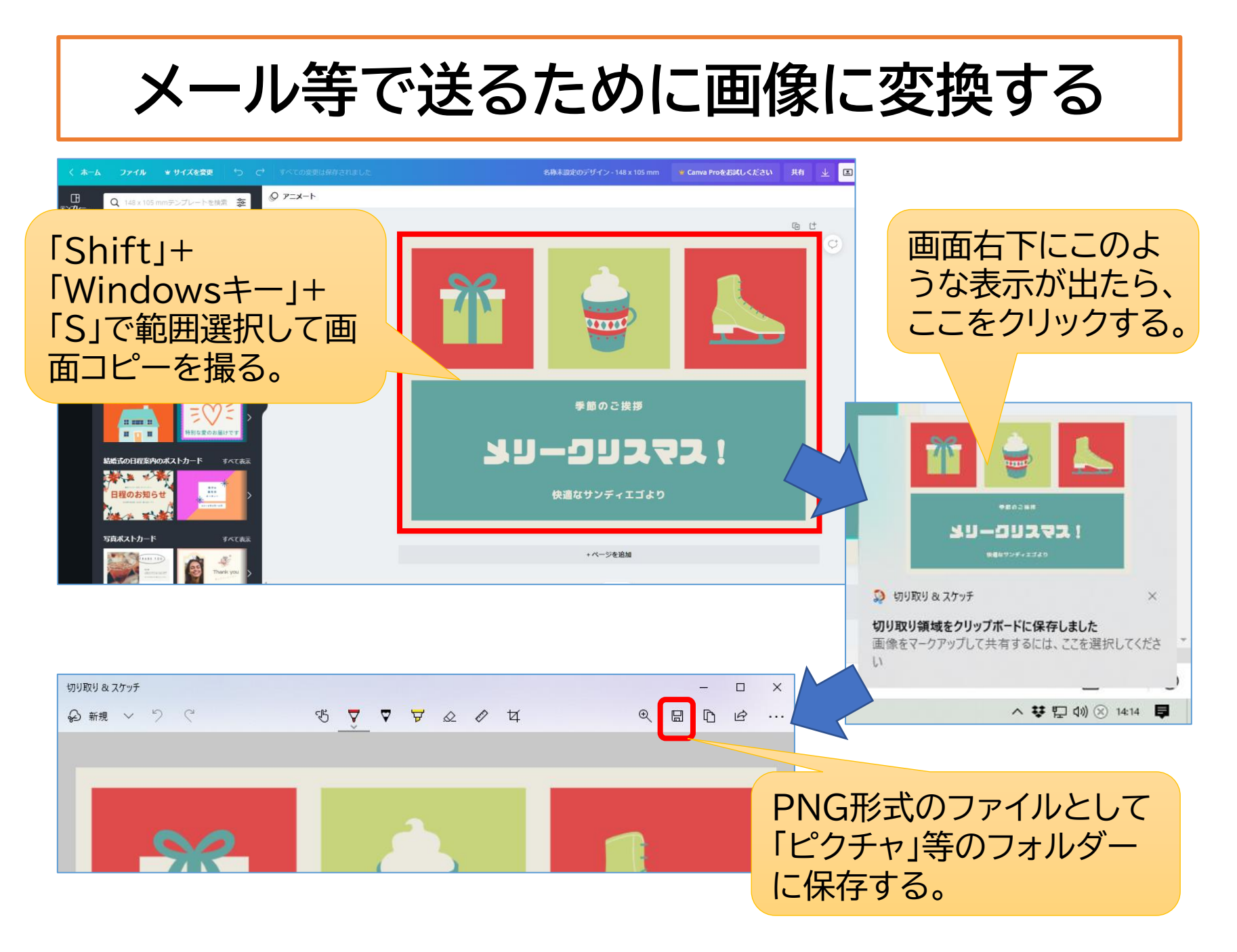

#### **作成済みの作品を呼び出す**

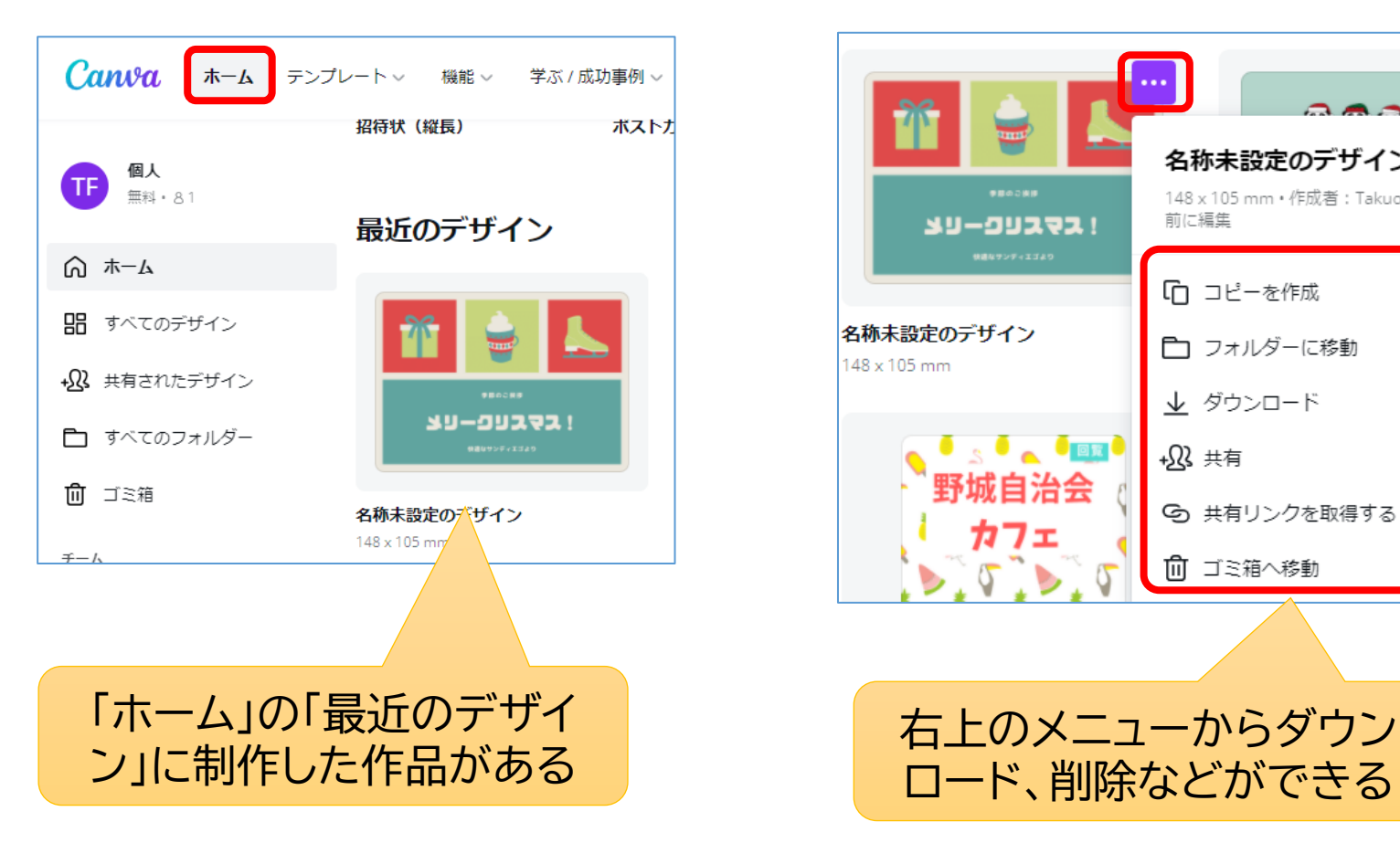

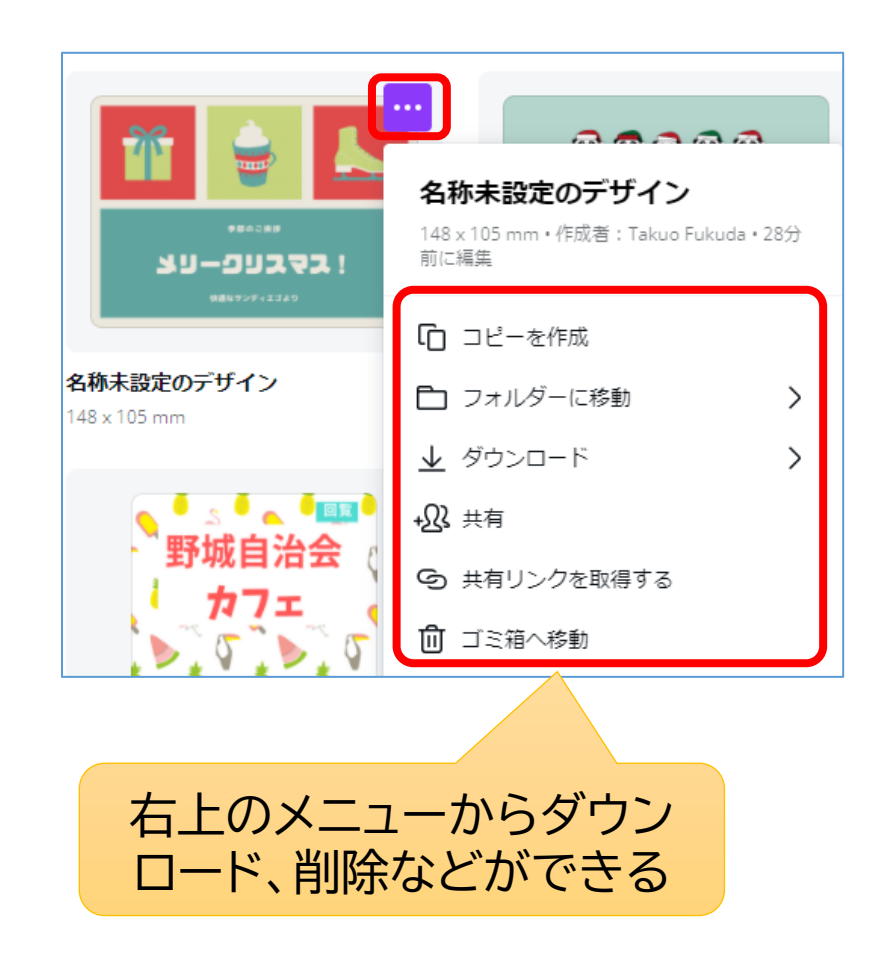

#### **スマホでの操作**

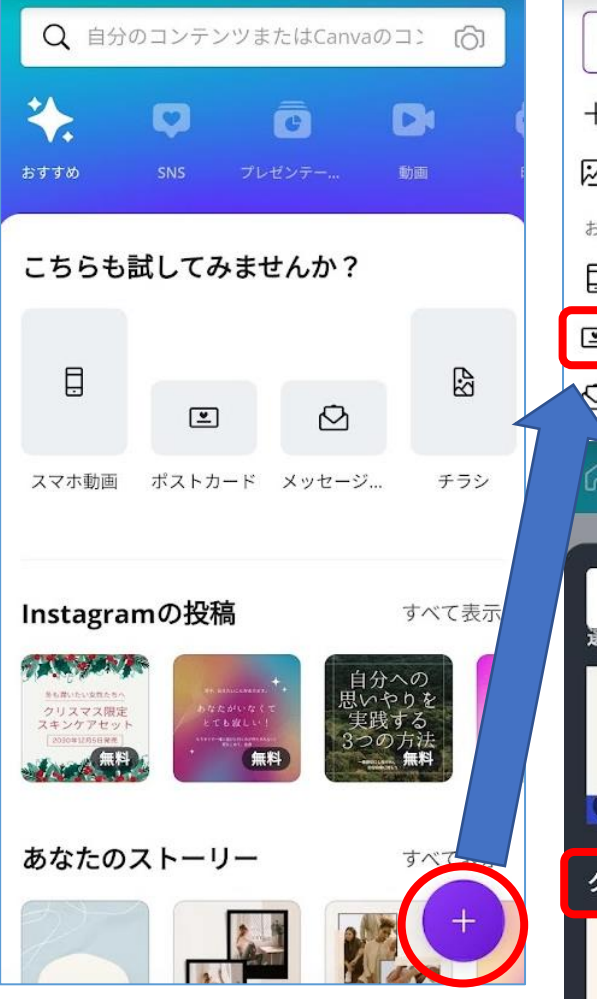

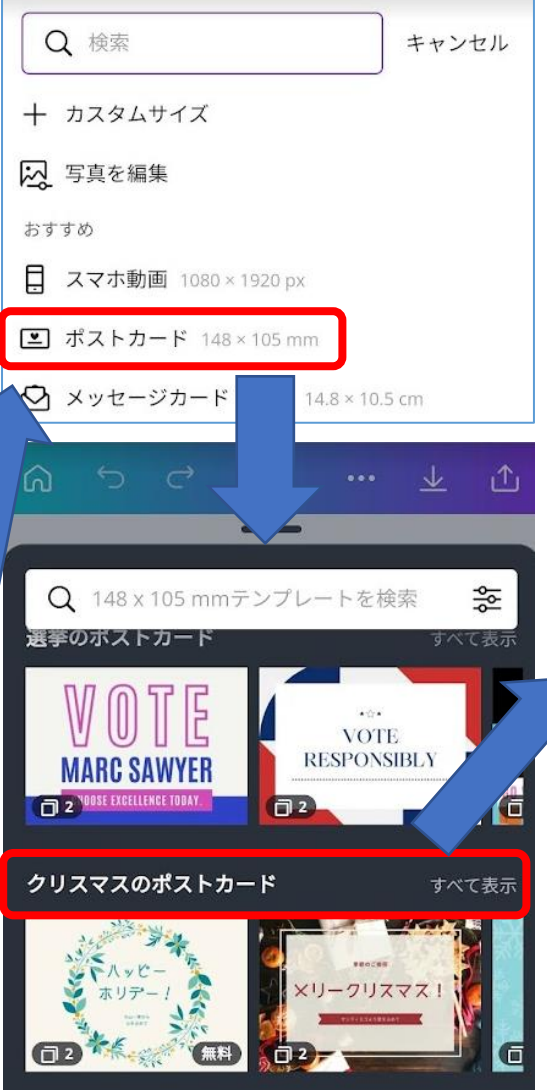

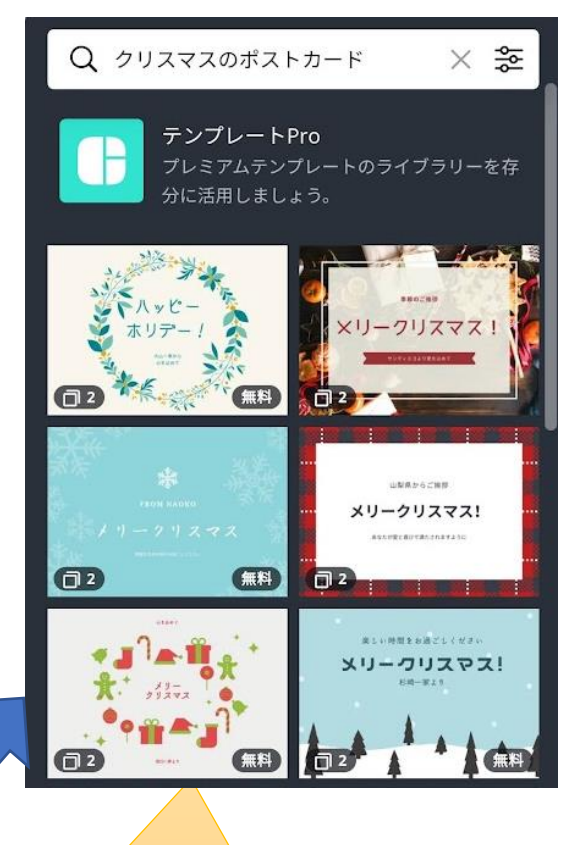

無料のひな形の 中から選択する

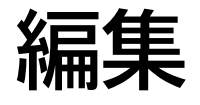

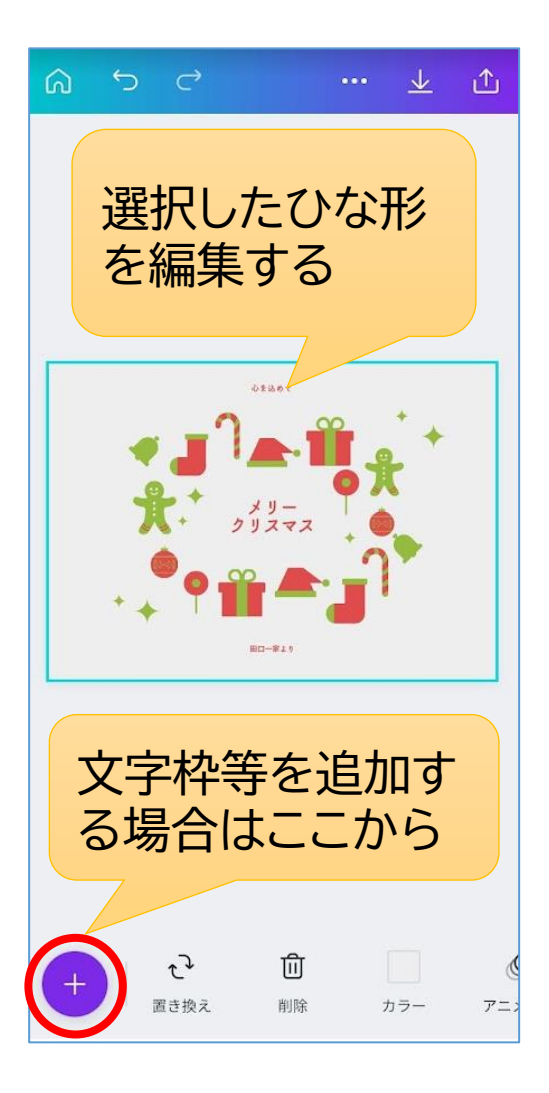

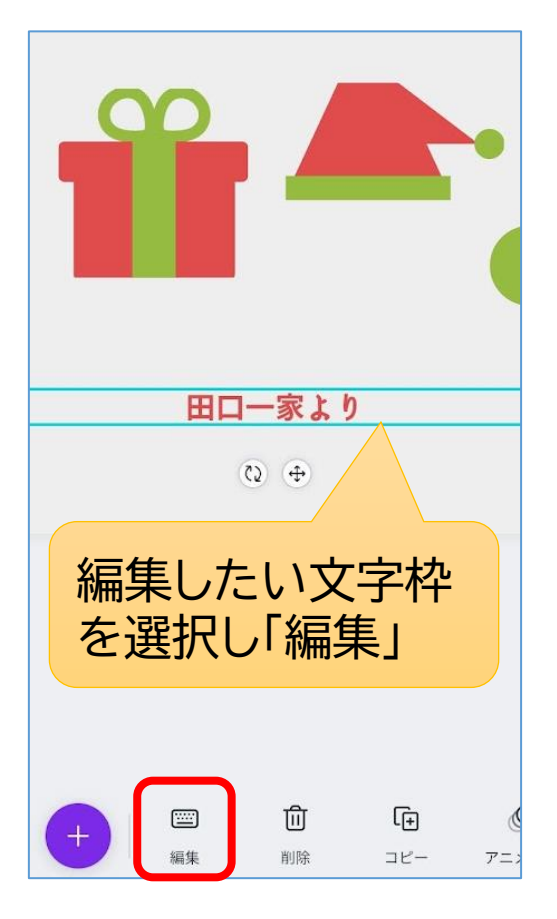

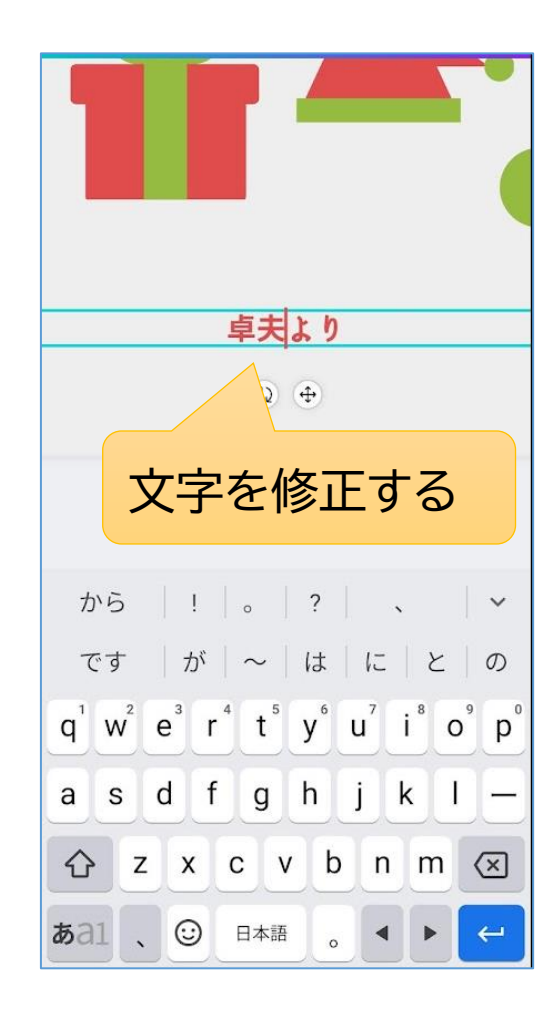

## **画像として保存しLINE等で送信する**

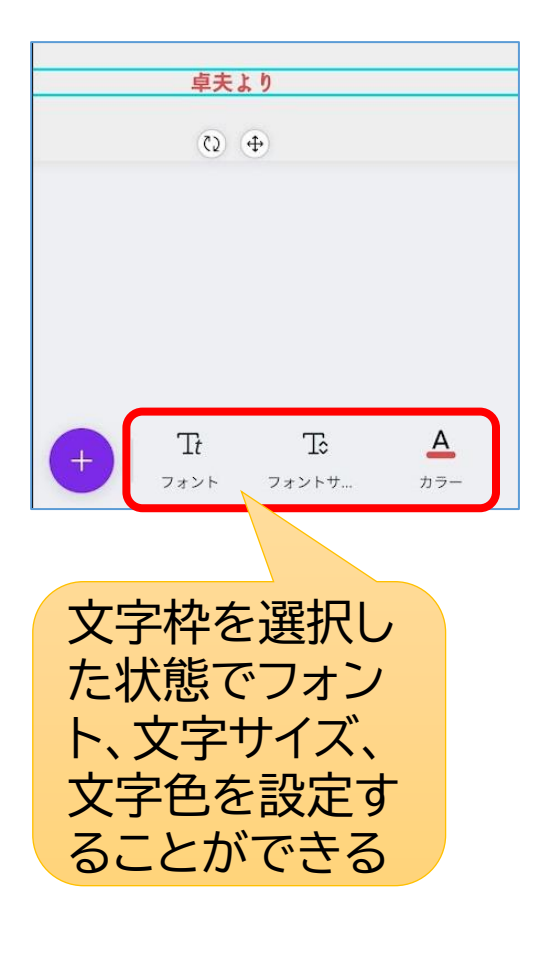

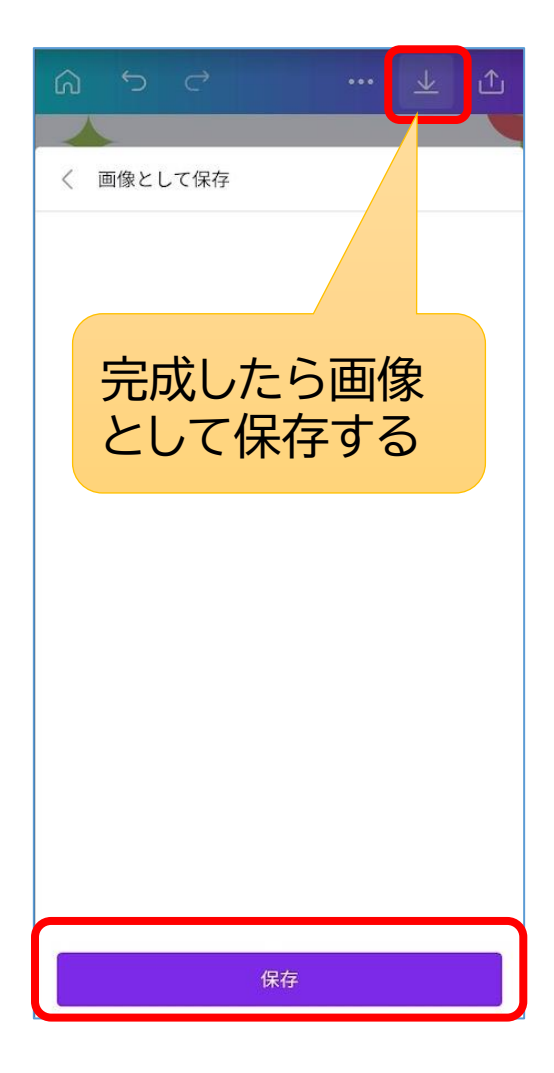

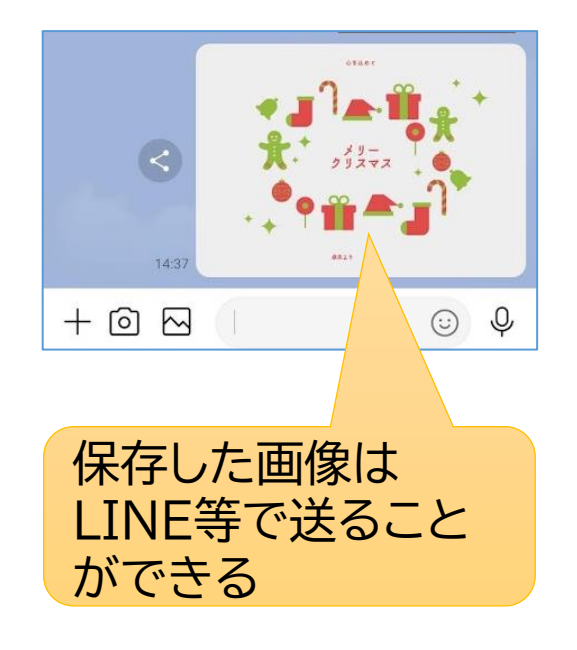

#### **作成済みの作品を呼び出す**

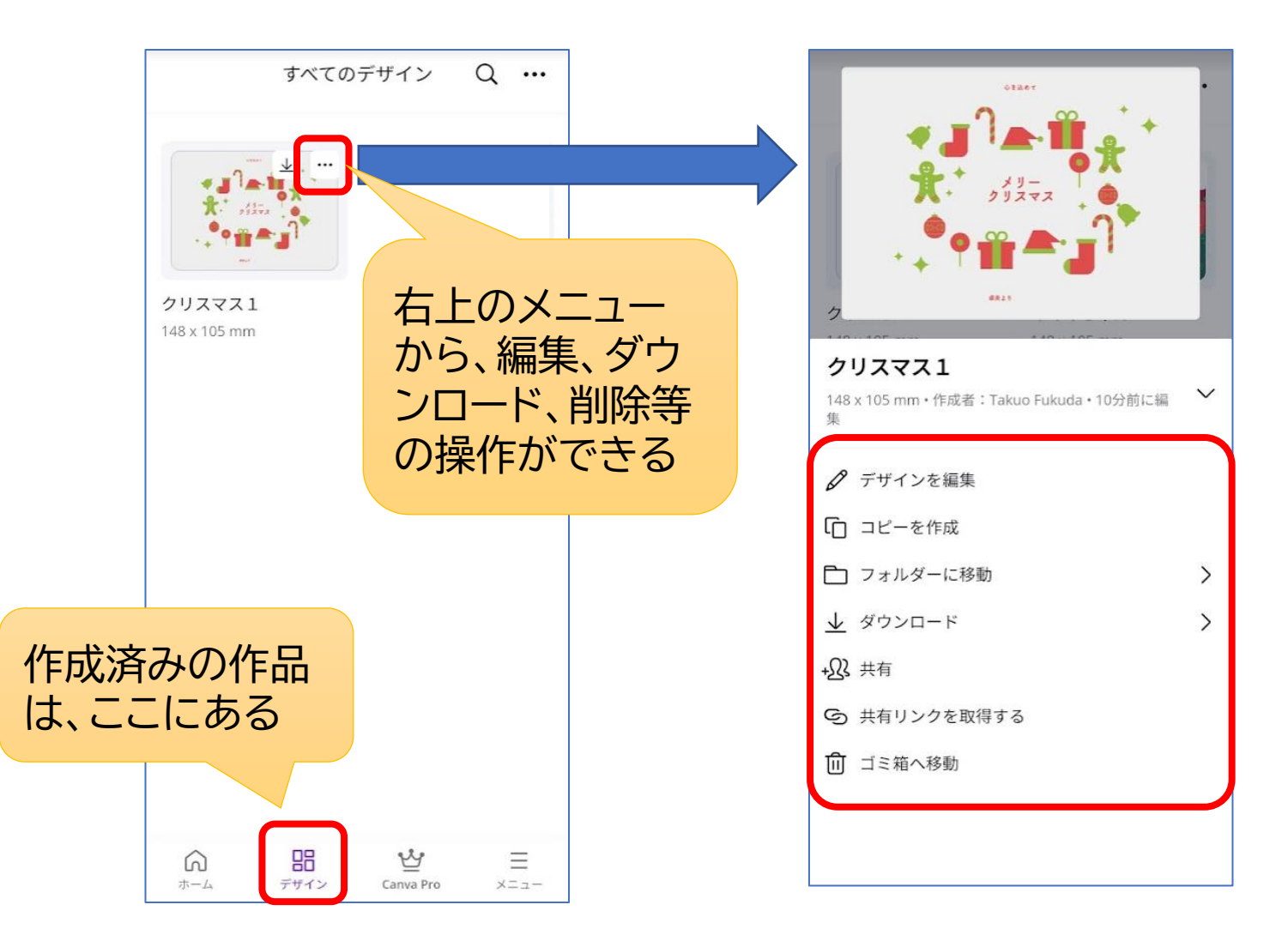